# **DIPFIT and model co-registration**

a mangalang pang kacamatah nyakama yang mga pang pangayang mga pang pang pang mang pang mang pang mang pang pang

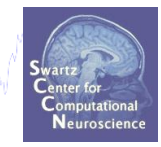

- **Co-register electrodes with model** 1.
- **Demonstration**  $2.$
- **3. Autofit, plot dipoles, fine fit**
- 4. 3D headplot co-registration

#### **Finding dipole locations**

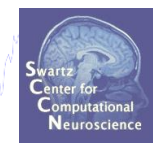

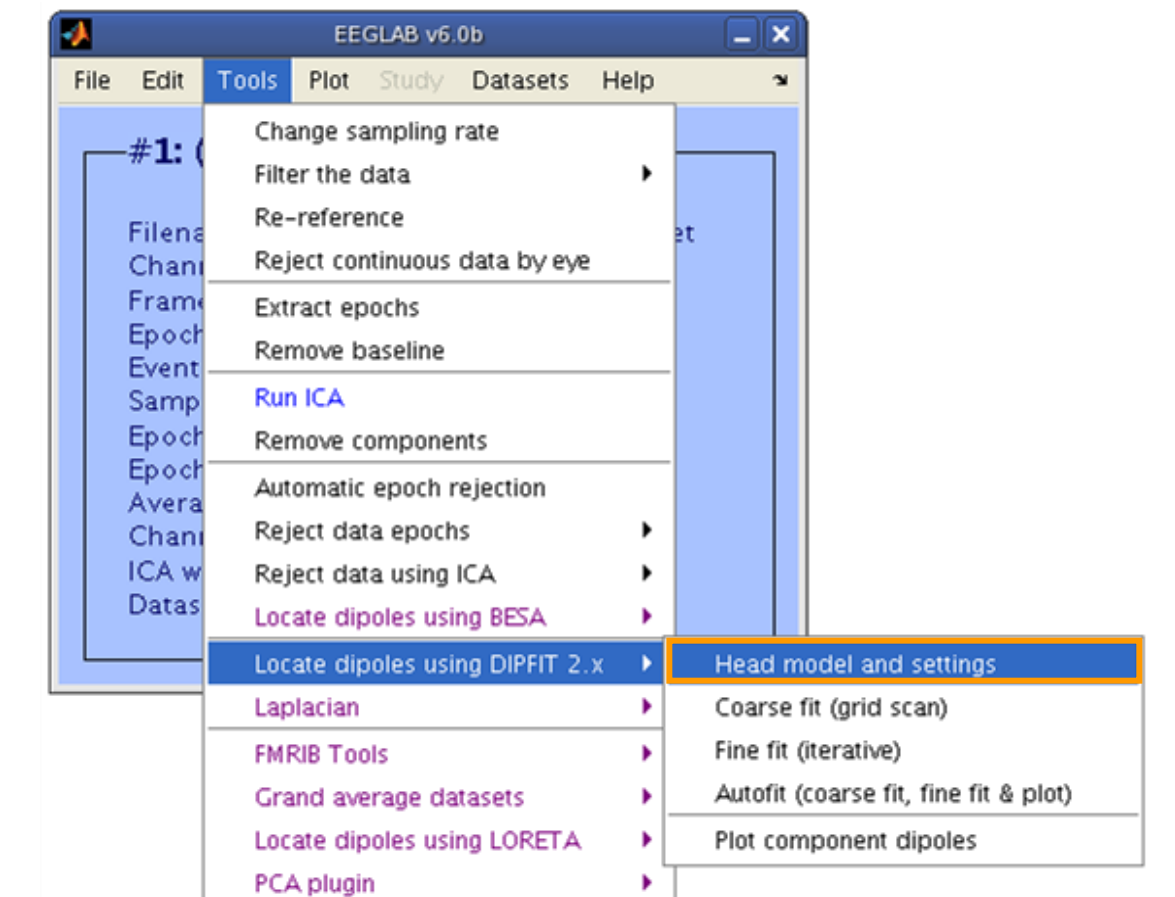

#### **Co-register to model**

**Neuroscie** 

how the street of the selection of the selection of the selection of the street of the street of the street of the street of the street of the street of the street of the street of the street of the street of the street of

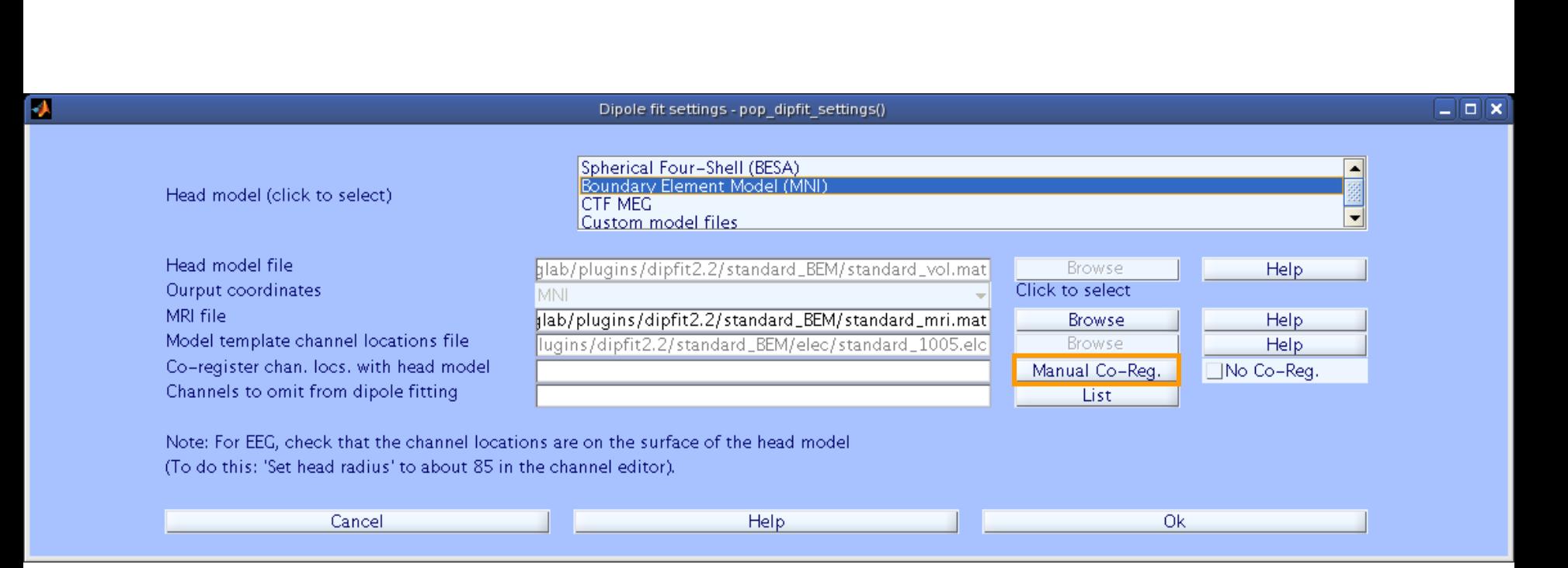

#### **Co-register to model, cont'd**

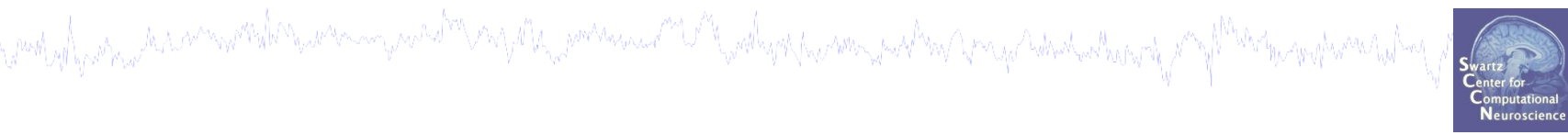

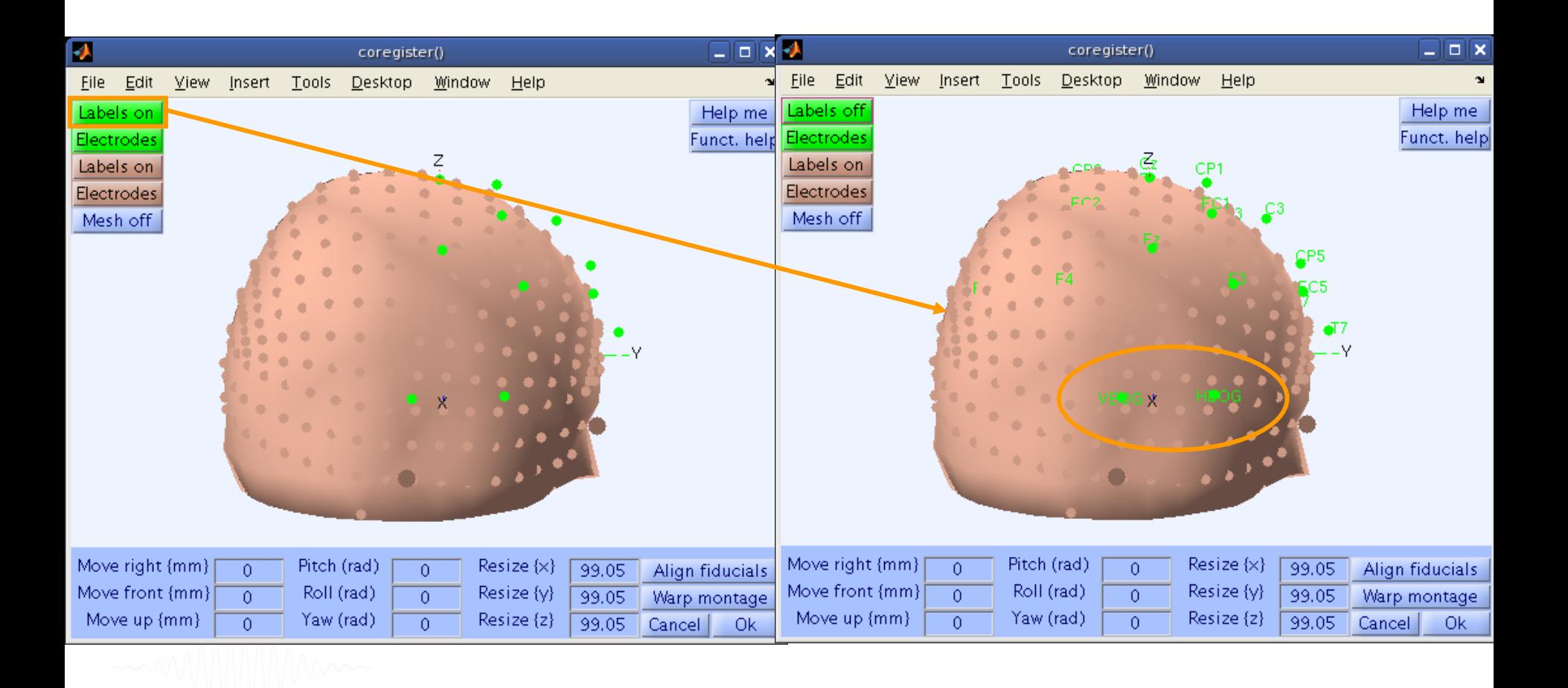

Novice EEGLAB Workshop, Sept 22, 2011, Mallorca, Spain: Julie Onton – Dipole modeling

#### **Perform translation of electrode positions**

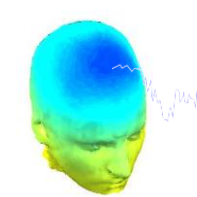

purit of portion and more properly the provision of the pollucial control of the complete of the complete the

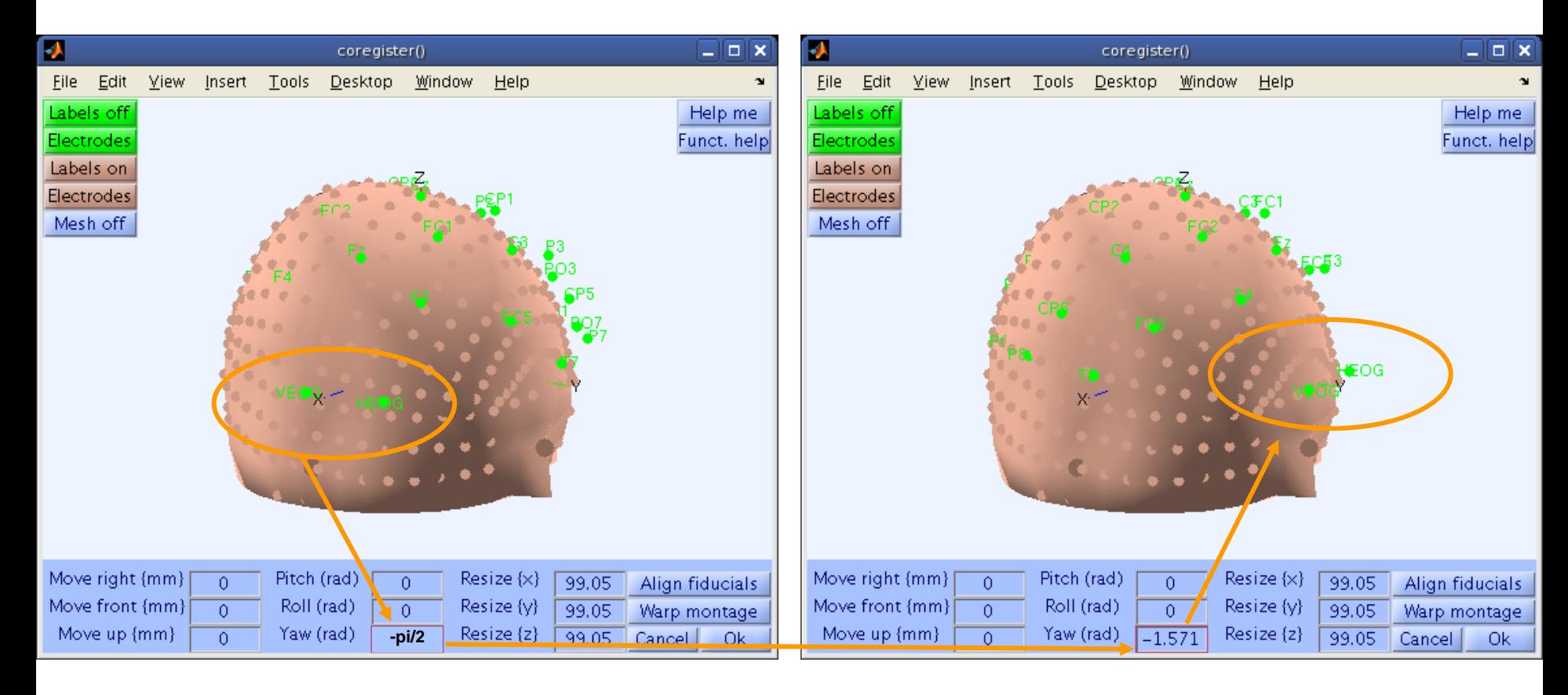

#### **Perform translation of electrode positions**

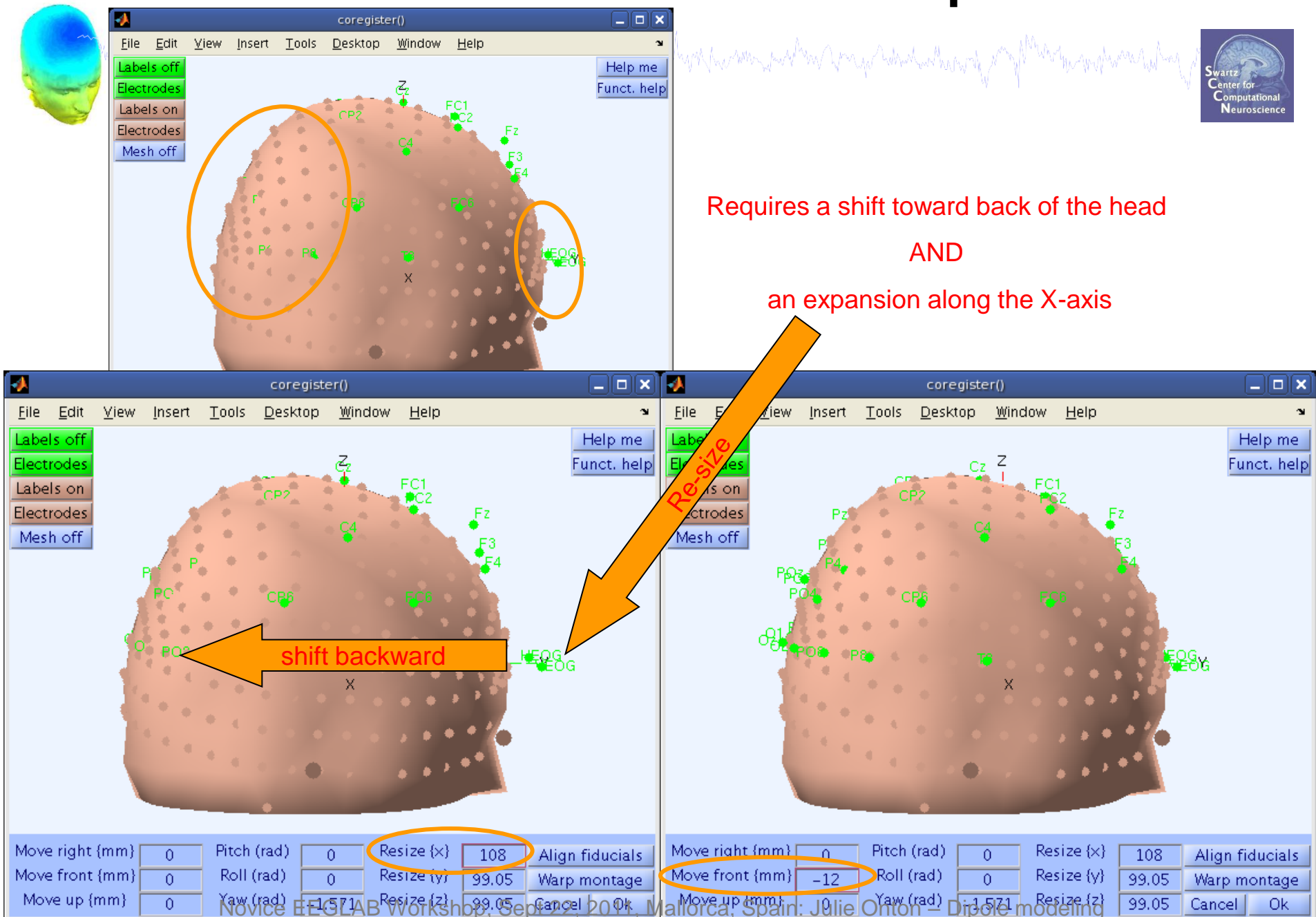

#### **Perform translation of electrode positions**

moduly particular and was properly and the control of the particular and the properly and the party of the ten

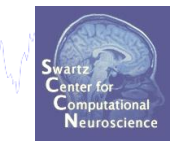

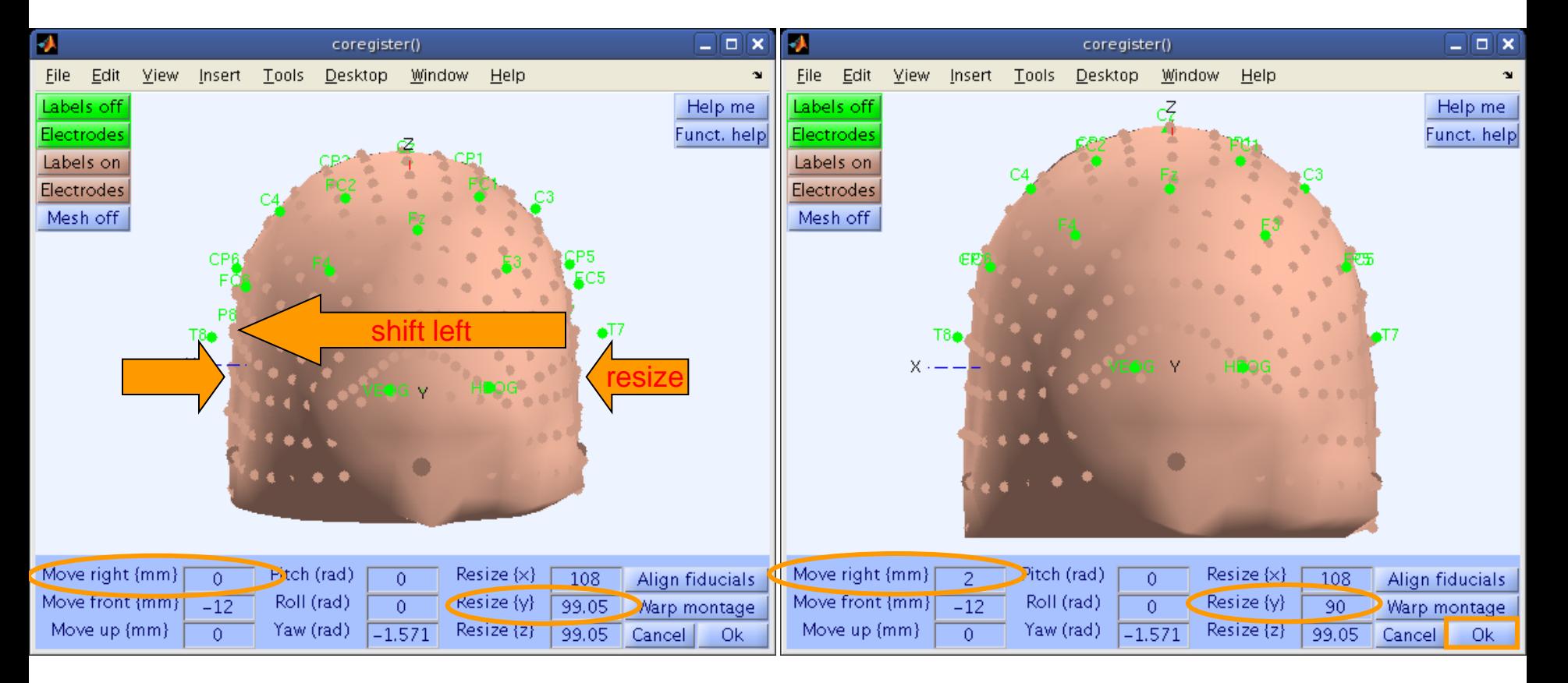

#### **Confirm electrode transformation**

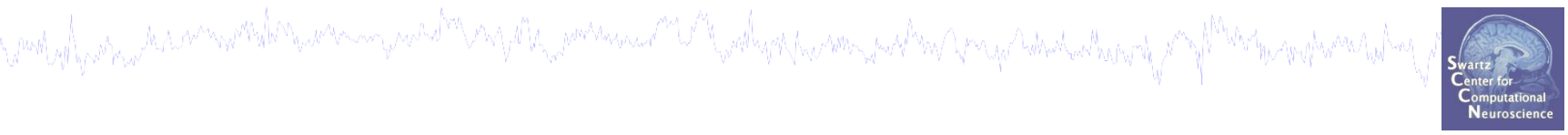

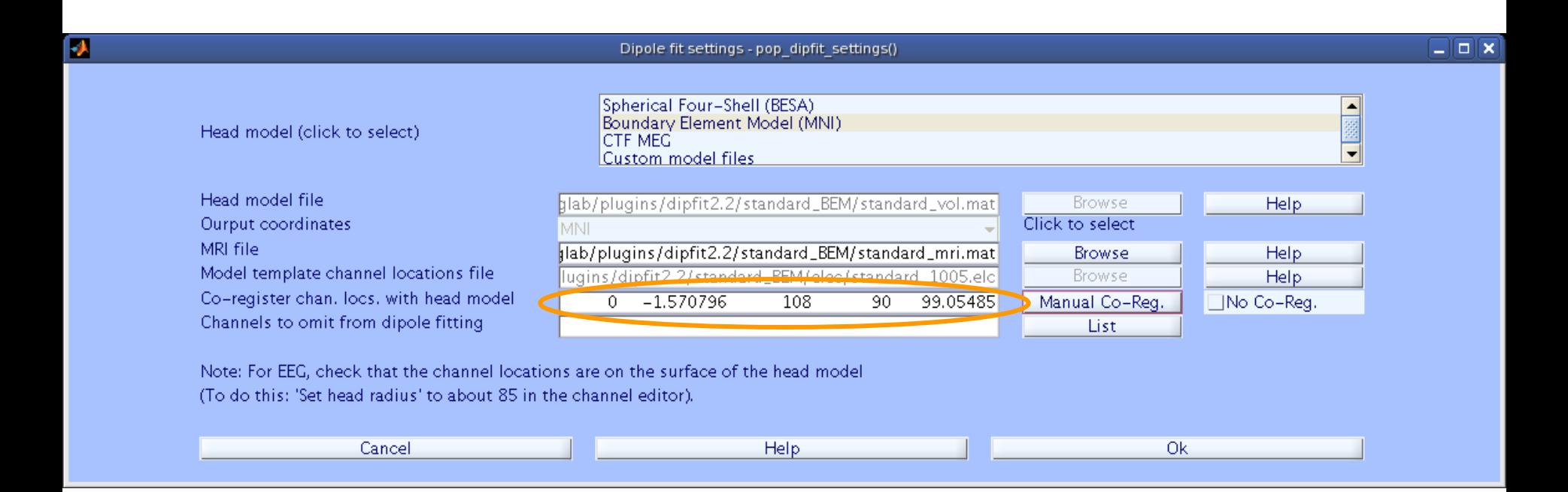

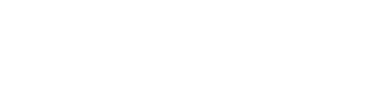

#### **Alternatively, warp to standard montage**

haannoontolotoisuureen javatattovat jalla joontaavaat Vittyvalloja (hontolontaan) peräksi kaasta talootuutoopi

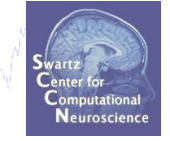

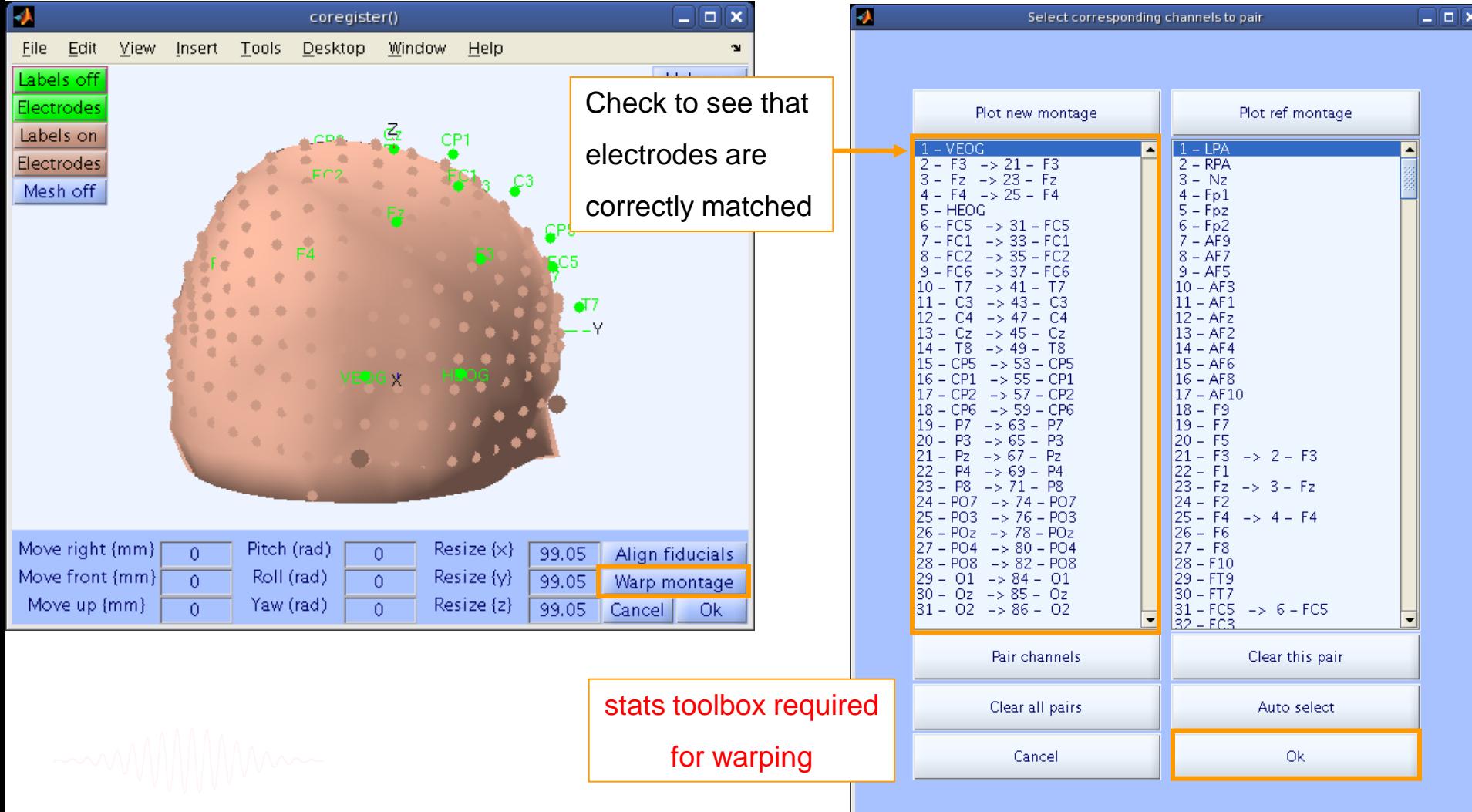

#### **Check coregistration with model**

www.all.com/haammarkhammaryamahammarkhammarkhammaryamarkhammarkhammarkhammarkhammarkhammarkham

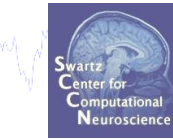

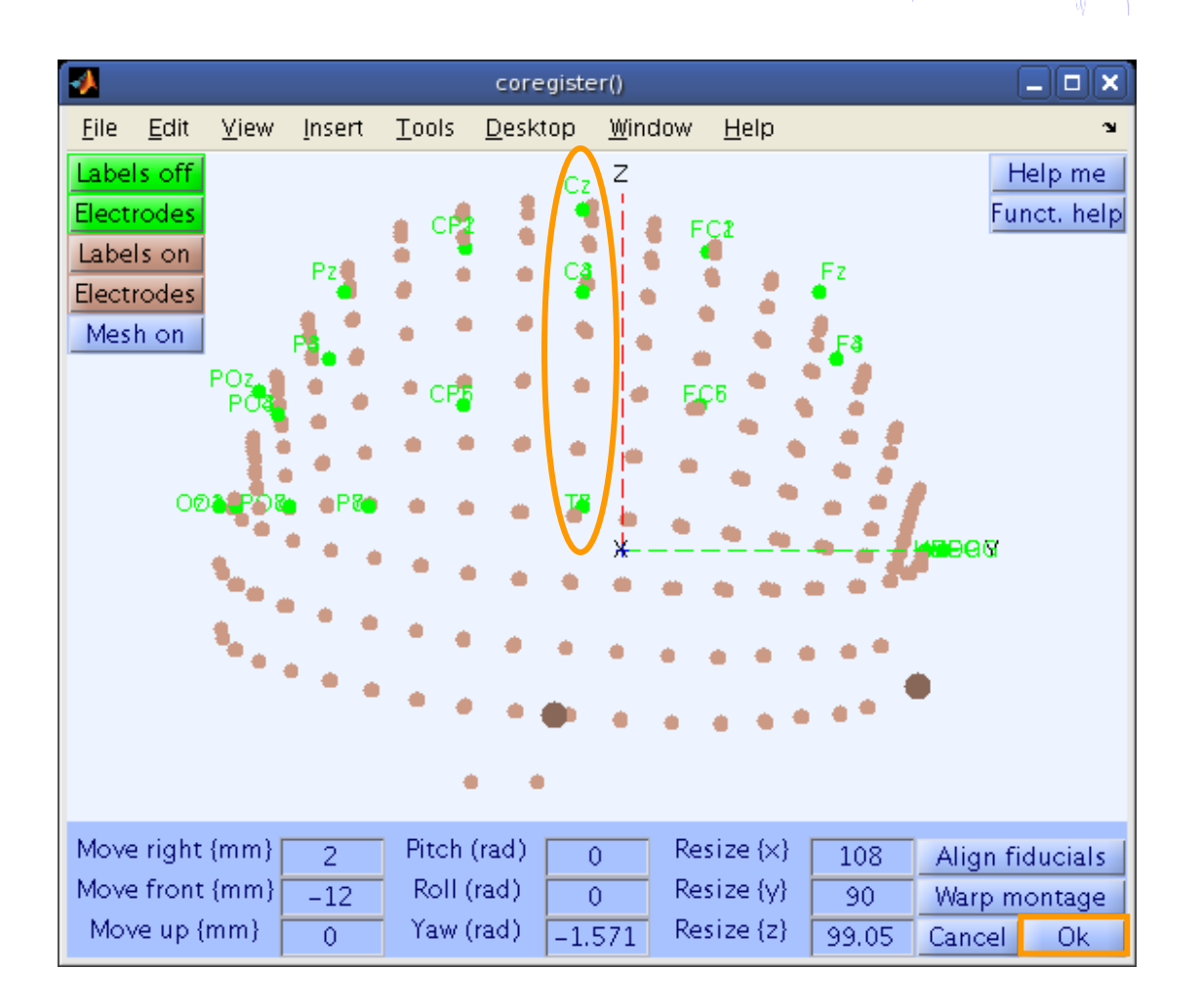

#### **EEG.dipfit structure**

Mary 1 Jan 2009 - 1999 - 1999 - 1999 - 1999 - 1999 - 1999 - 1999 - 1999 - 1999 - 1999 - 1999 - 1999 - 1999 - 1999 - 1999 - 1999 - 1999 - 1999 - 1999 - 1999 - 1999 - 1999 - 1999 - 1999 - 1999 - 1999 - 1999 - 1999 - 1999 - 1

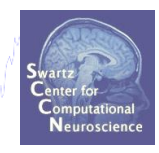

**>> EEG.dipfit**

**ans =** 

 **hdmfile: [1x76 char]**

 **mrifile: [1x71 char]**

 **chanfile: [1x83 char]**

 **chansel: [1x33 double]**

 **coordformat: 'spherical'**

 **model: [1x33 struct]**

 **current: 32**

 **vol: [1x1 struct]**

 **coord\_transform: [0 0 -1.570796 100 76 90.87264 1 1 1]**

From head model transformations

# **DIPFIT and model co-registration**

a mangalang pang kacamatah nyakama yang mga pang pangayang mga pang pang pang mang pang mang pang mang pang pang

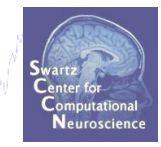

- **Co-register electrodes with model** 1.
- **Demonstration**  $2.$
- **3. Autofit, plot dipoles, fine fit**
- 4. 3D headplot co-registration

# **DIPFIT and model co-registration**

a mangalang pang kacamatah nyakama yang mga pang pangayang mga pang pang pang mang pang mang pang mang pang pang

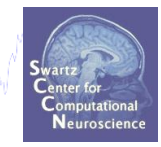

- **Co-register electrodes with model** 1.
- **Demonstration**  $2.$
- **3. Autofit, plot dipoles, fine fit**
- 4. 3D headplot co-registration

#### **Autofit equivalent dipoles**

modul para a rannarda quaranna an da ray da maranna a ma pada para maranna a maranna an da maranna an d

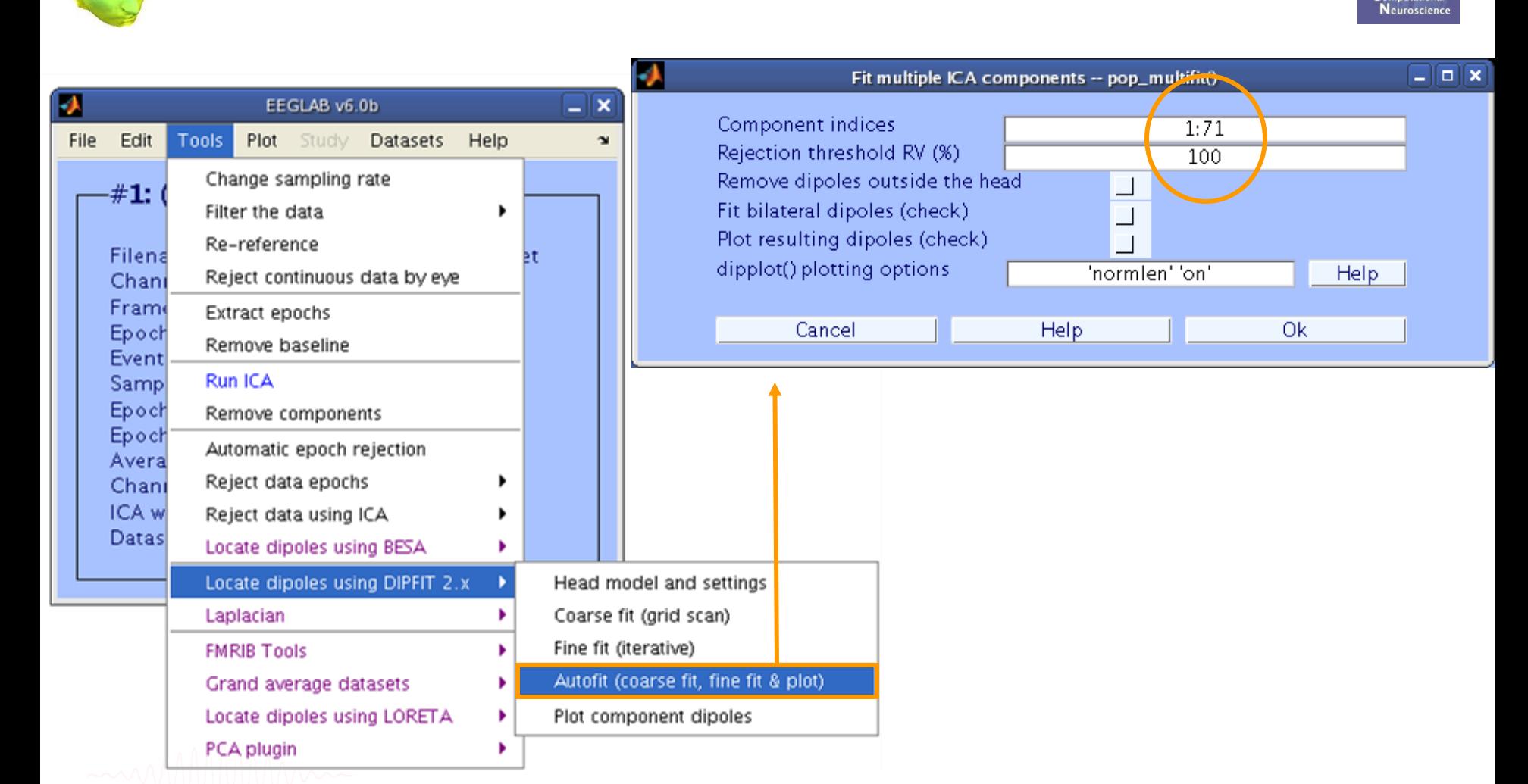

# **Plot dipoles**

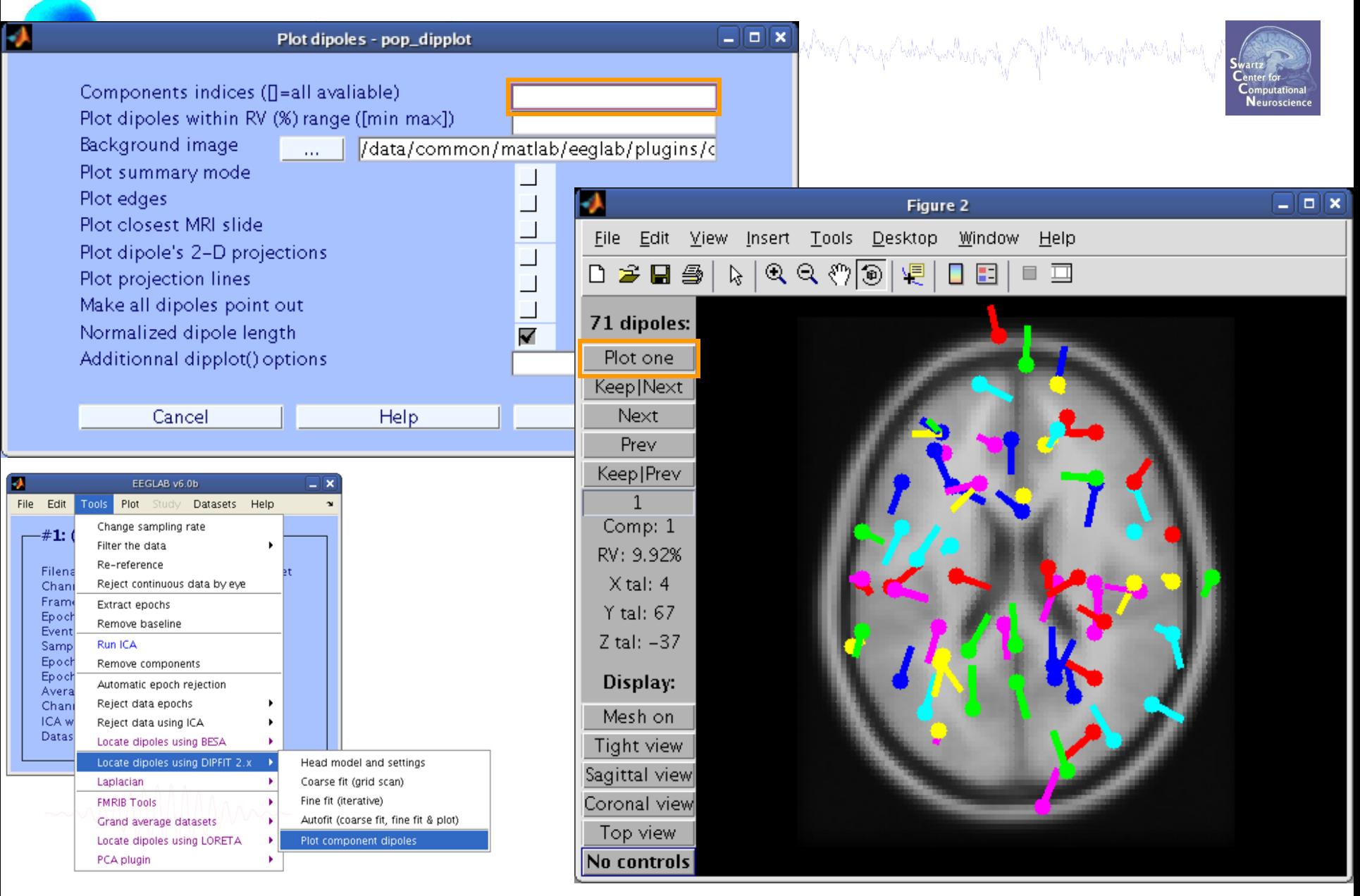

# **Scroll through dipoles**

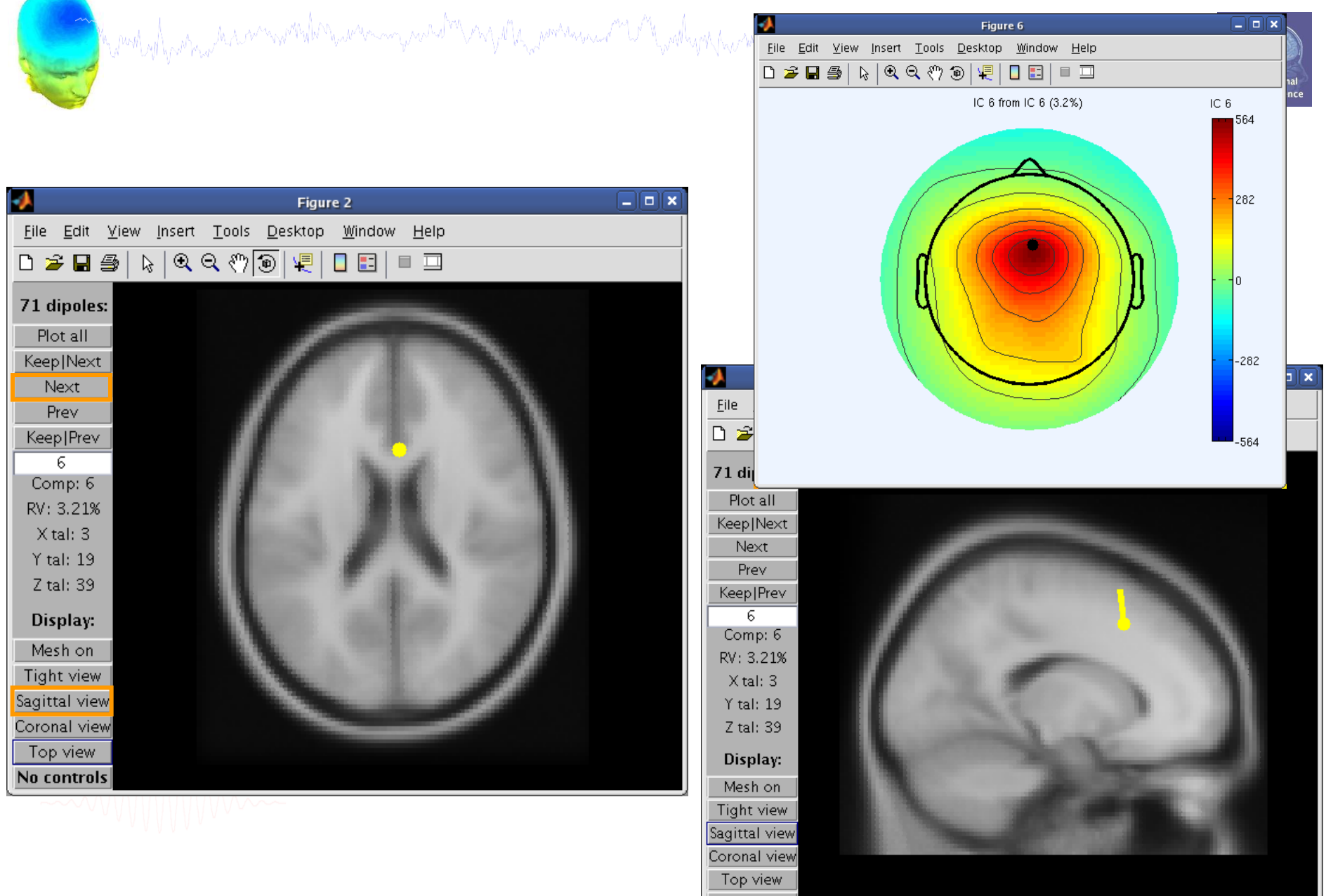

#### **Fine fit options in DIPFIT**

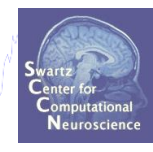

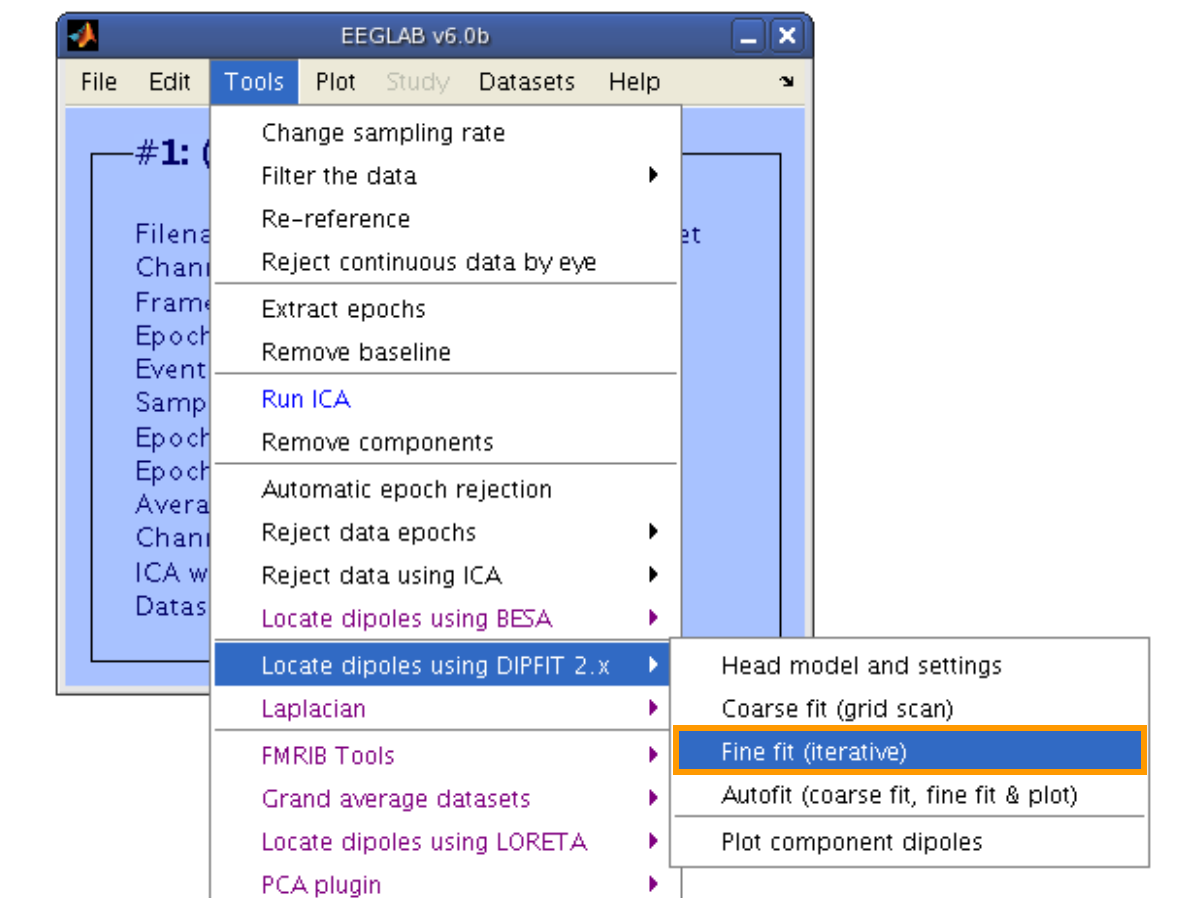

# **Fine fit menu**

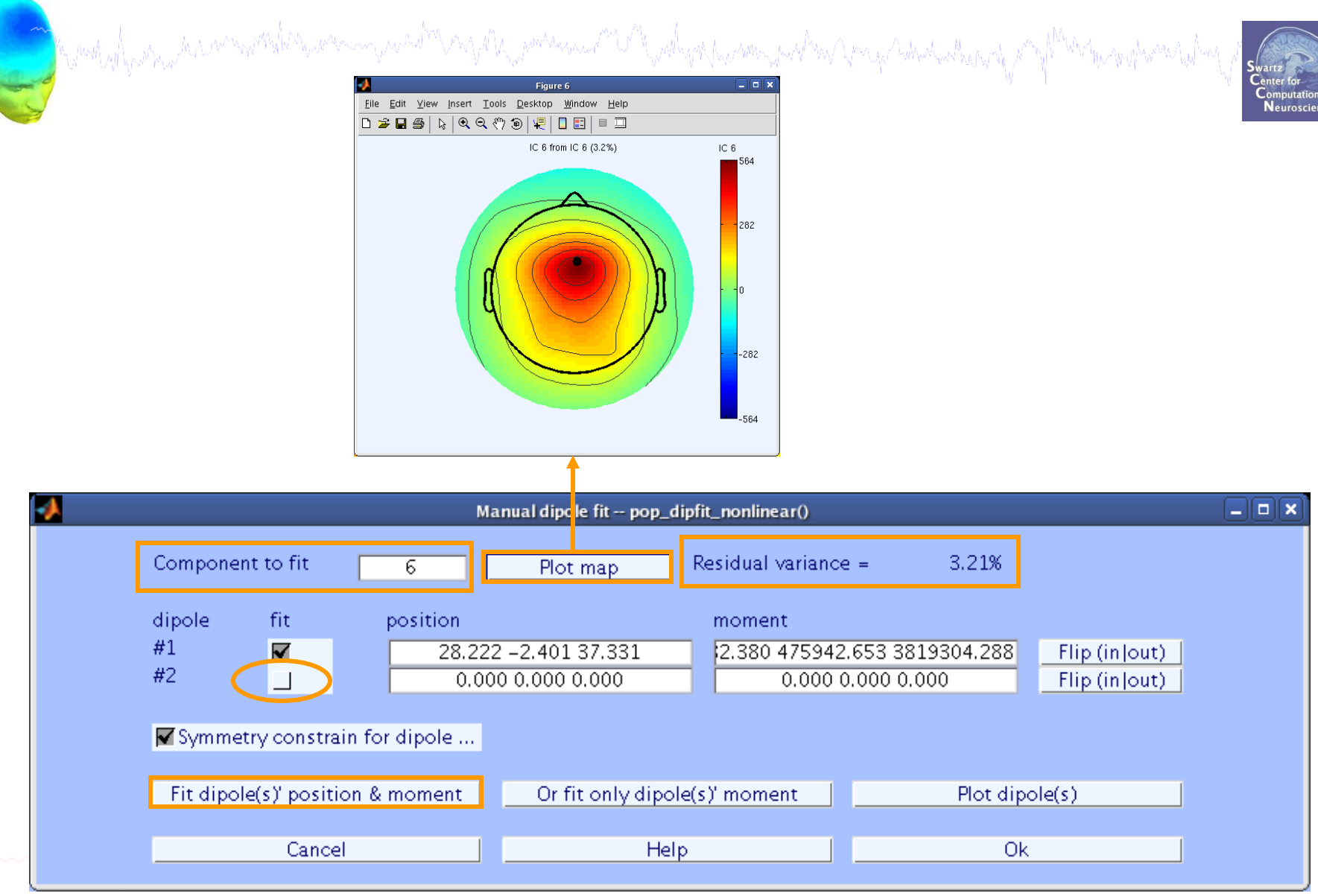

#### **Bilateral dipoles**

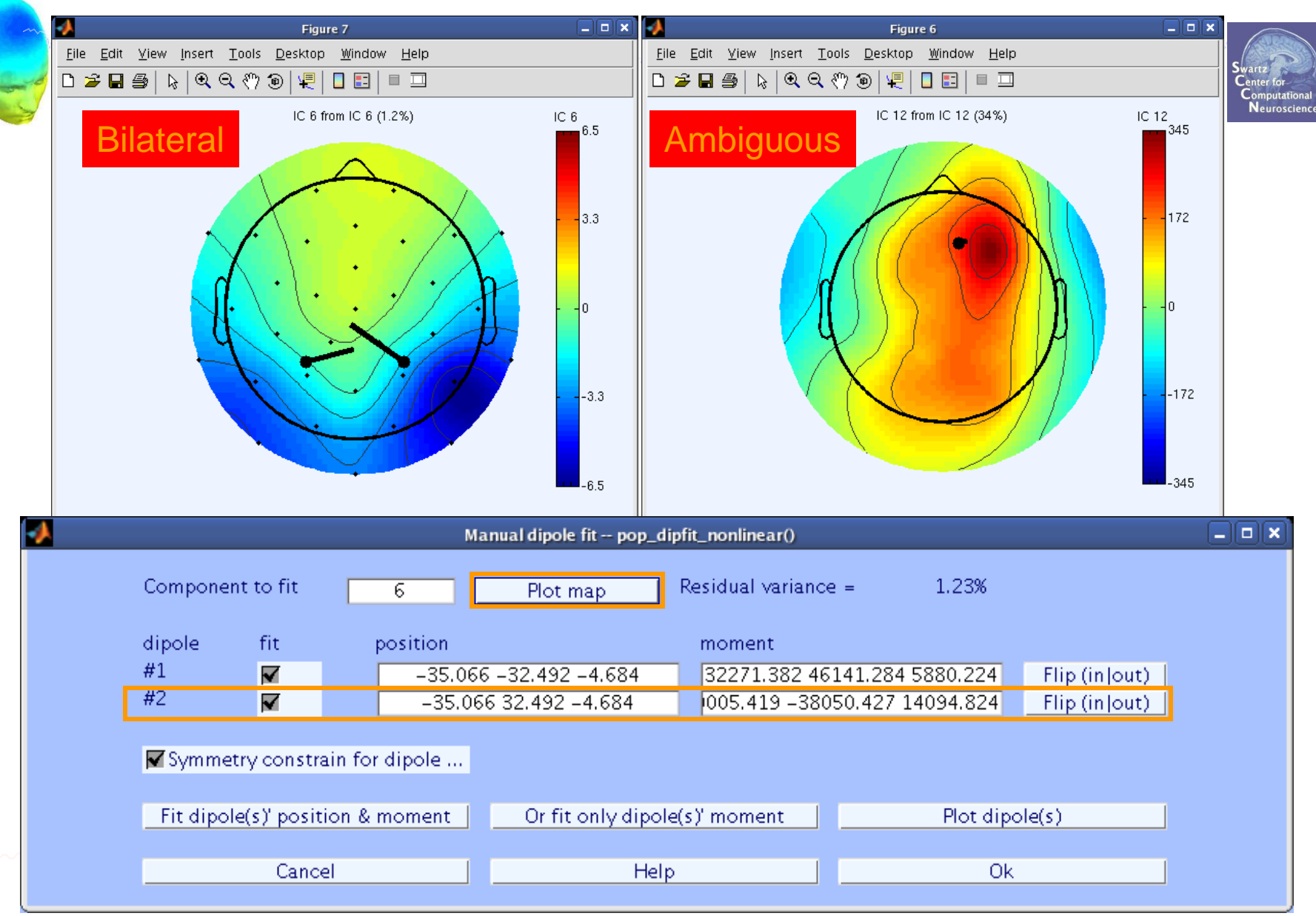

#### **EEG.dipfit structure**

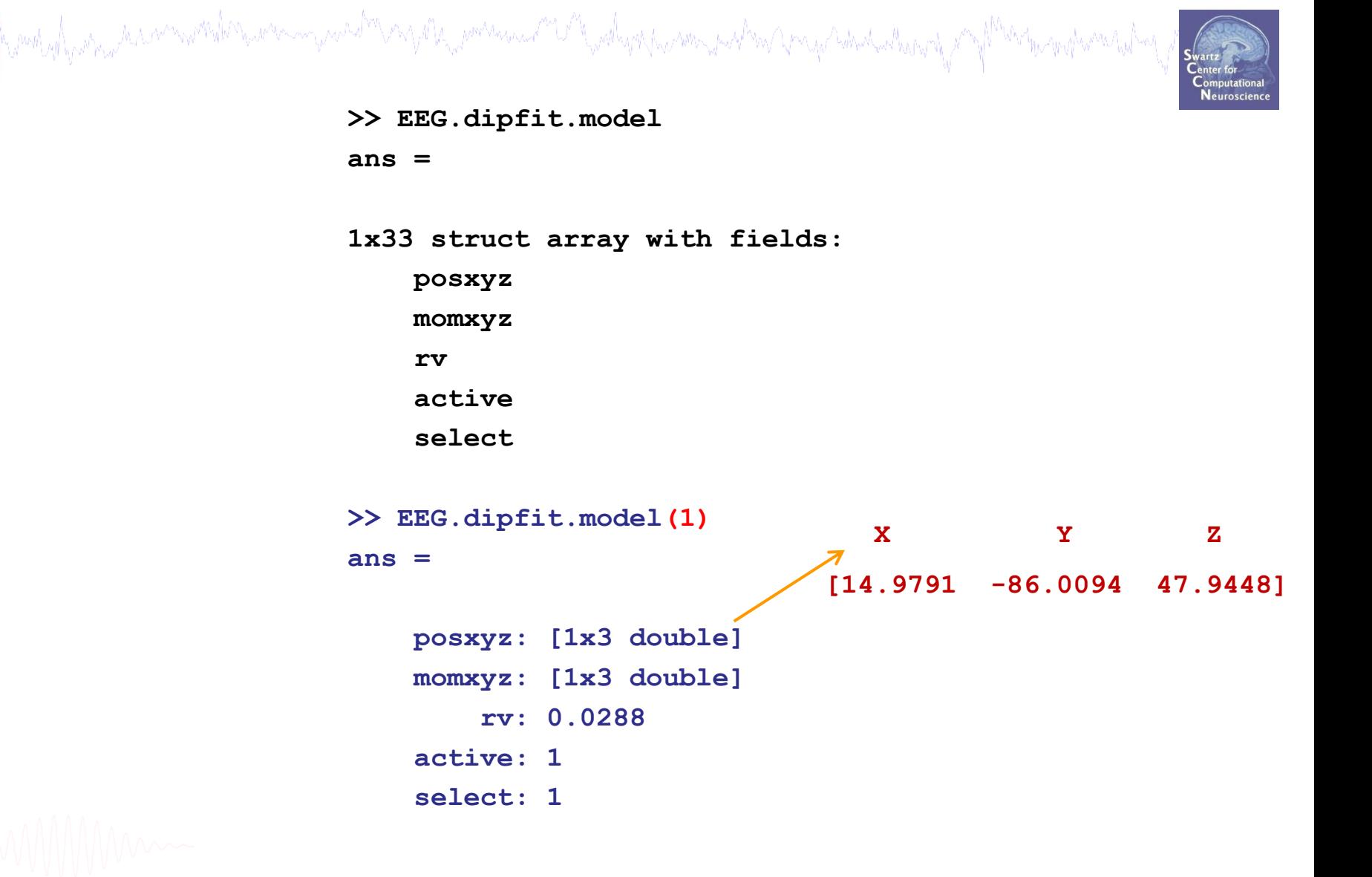

# **DIPFIT and model co-registration**

a mangalang pang kacamatah nyakama yang mga pang pangayang mga pang pang pang mang pang mang pang mang pang pang

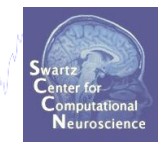

- **Co-register electrodes with model** 1.
- **Demonstration**  $2.$
- **3. Autofit, plot dipoles, fine fit**
- 4. 3D headplot co-registration

# Plot scalp maps in 3D

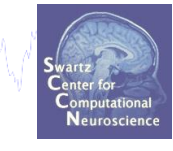

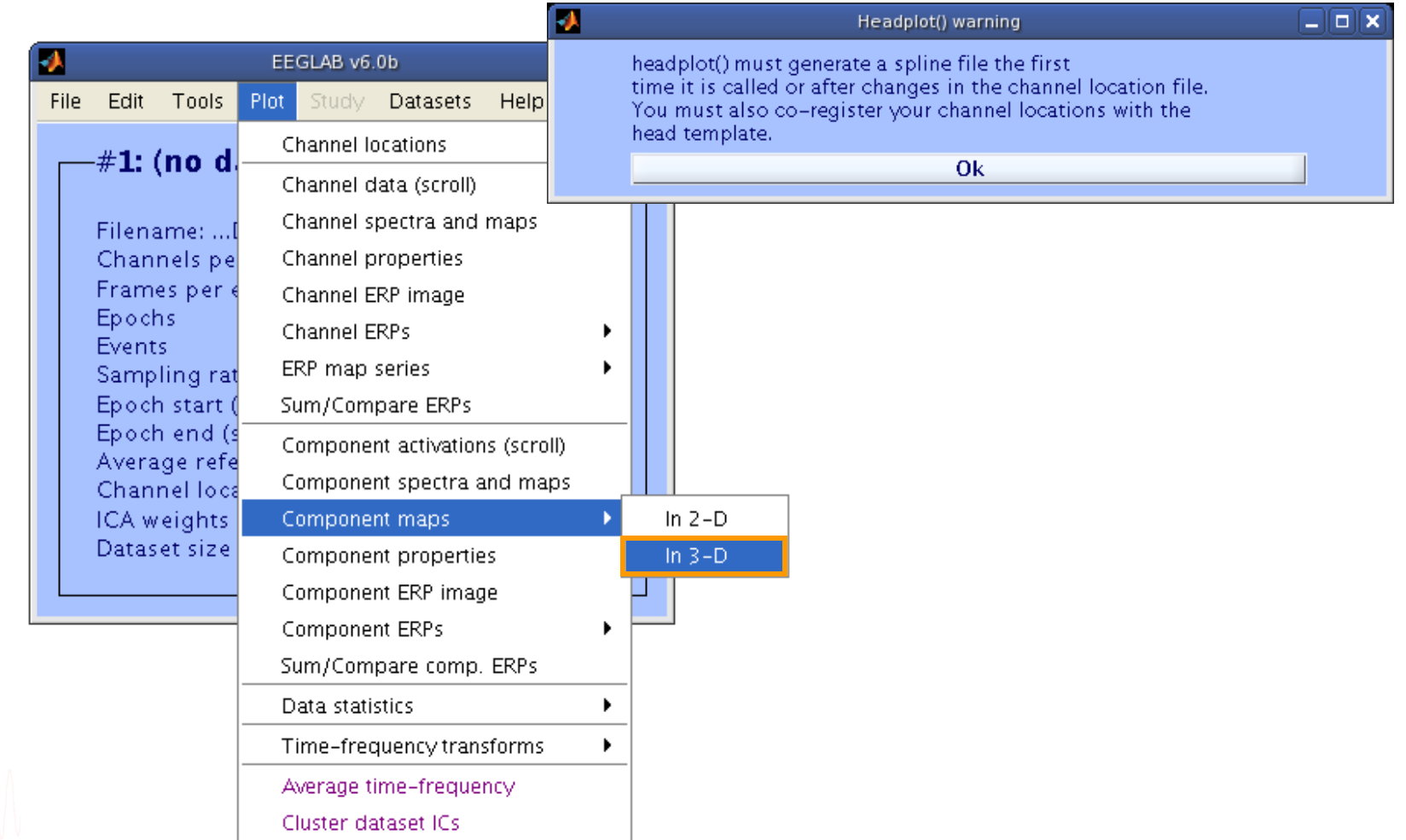

#### **Headplot co-registration**

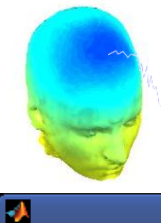

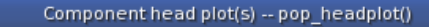

purt yof part part in the form of the selection of the political text of the production of the state of the state of the top of the state of the top of the state of the top of the state of the top of the state of the top o

-181

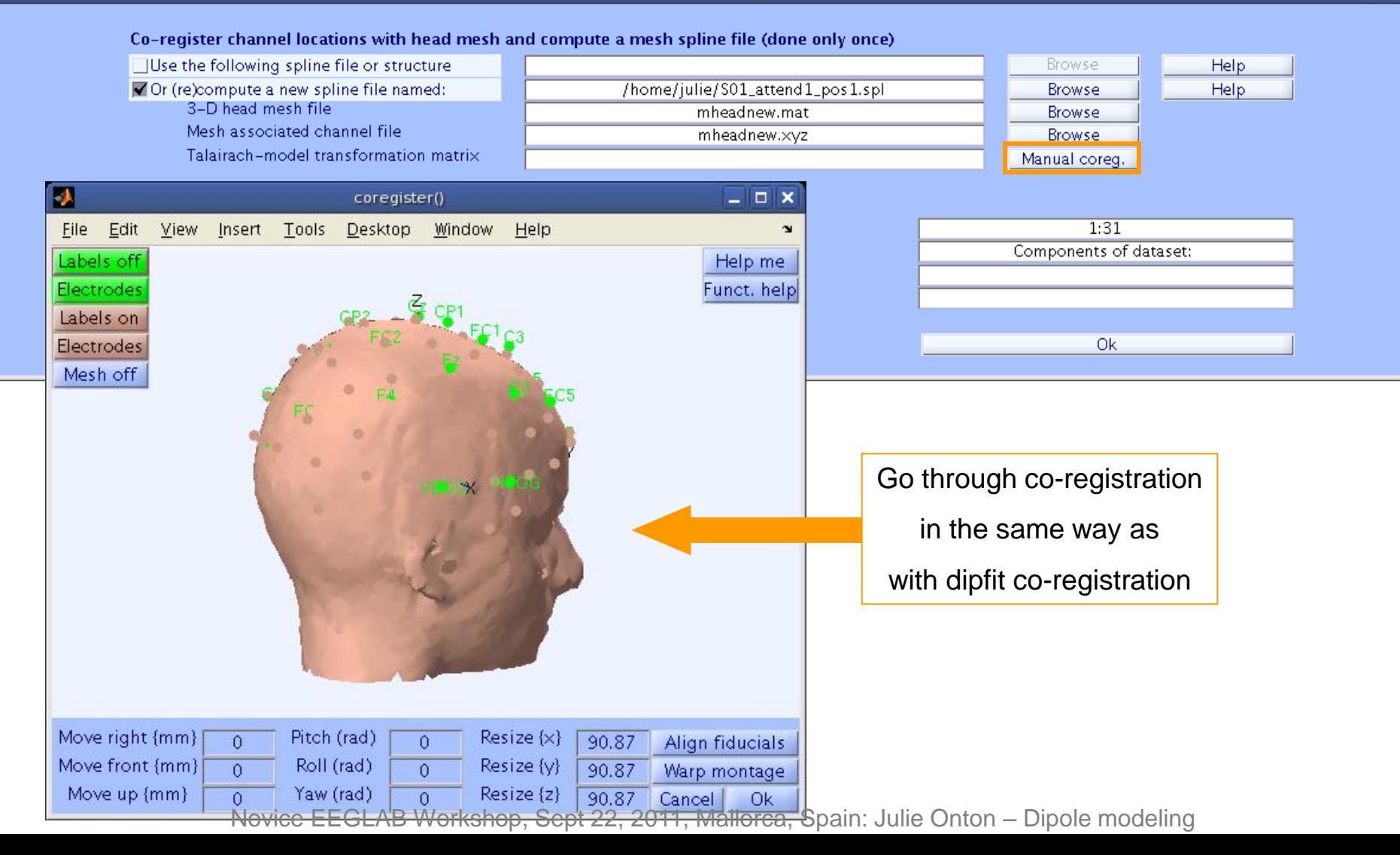

#### **Confirm headplot co-registration**

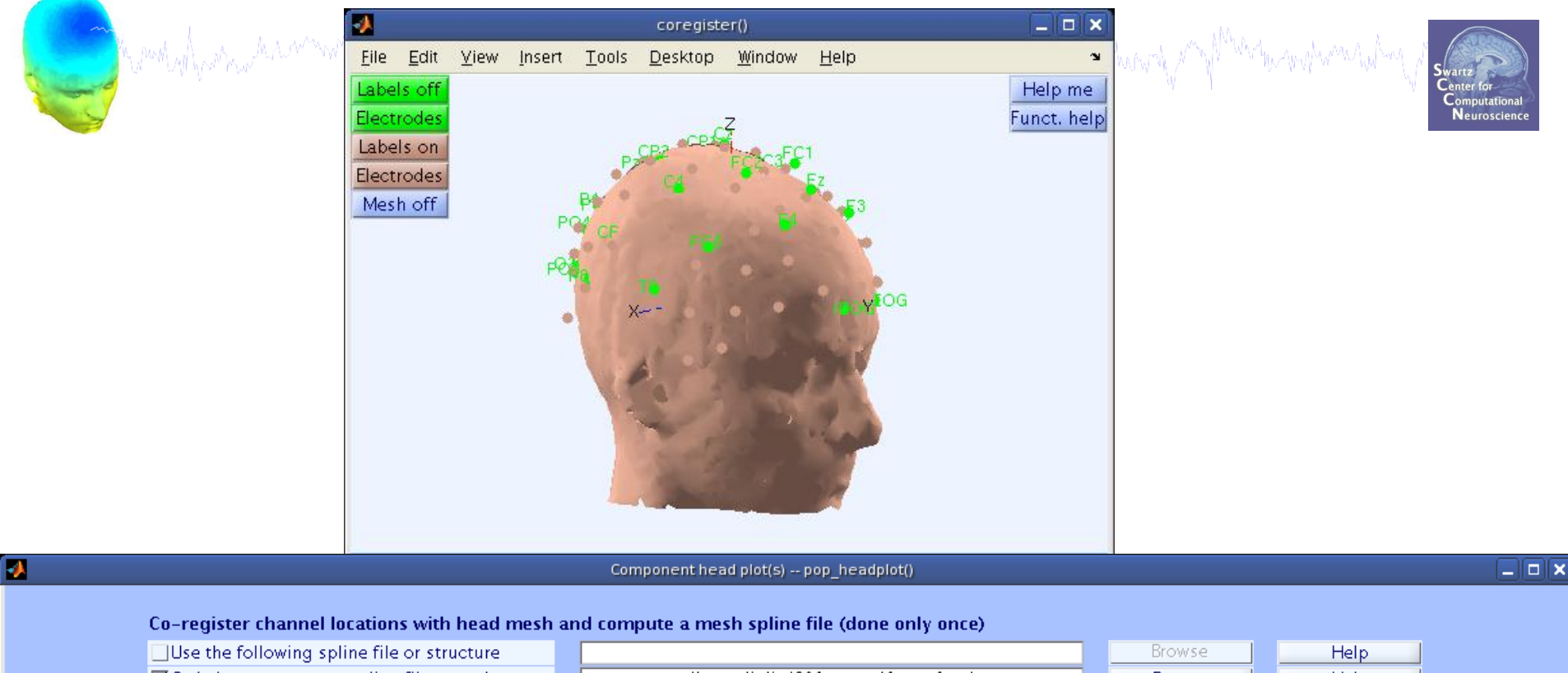

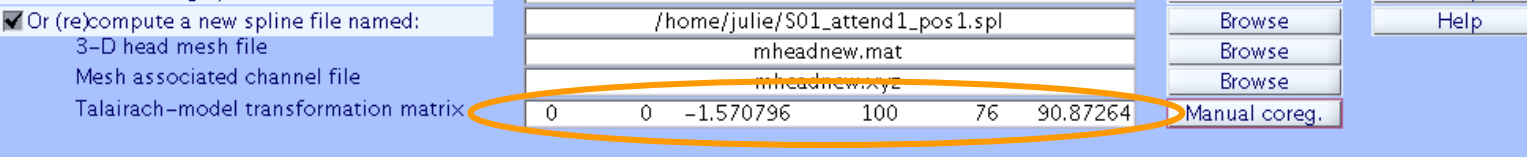

#### Plot interpolated activity onto 3-D head

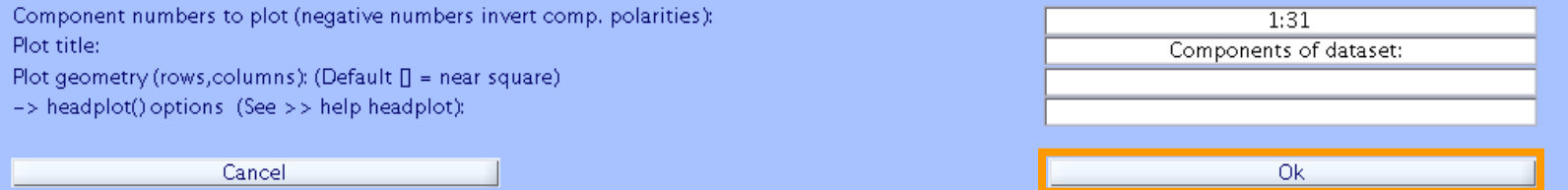

#### **Spline file in EEG structure**

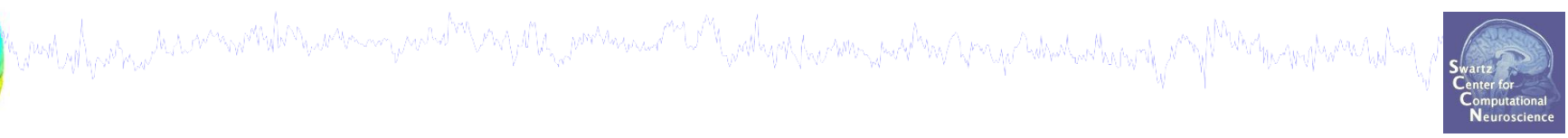

#### **2D scalp map for IC 12 3D scalp map for IC 12**

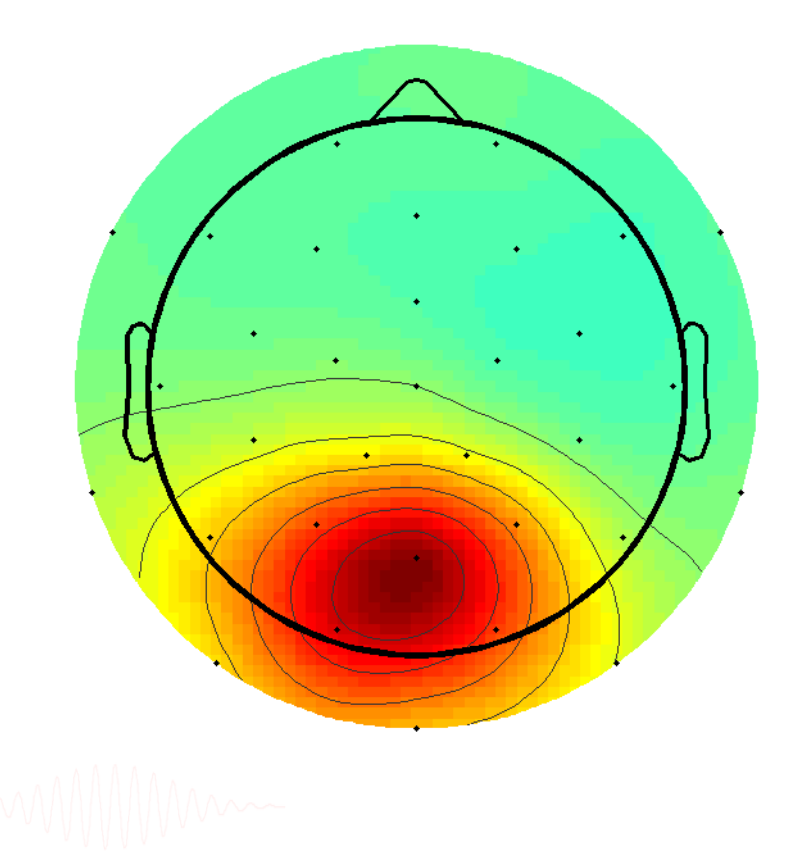

#### **Exercise**

mothylynomia kaaninnoodonaanin maalin ny dia monimum ny Madhyn (hammandin Anigo Worlmhandi)

#### • **Novice / Intermediate**

- Load 'stern.set'
- Practice co-registering electrodes with model (choose 'Erase' because this dataset has co-registration done already)
- Autofit IC dipoles [1:20] (slightly quicker to fine-fit fewer)
- Plot dipoles from the GUI; scroll through components individually
- Try all viewing parameters

#### • **Advanced**

- In the Finefit menu, try fitting a bilateral dipole, what happens to the residual variance?

- Try plotting a subset of dipoles in 'summary mode'
- Try purposely misaligning electrodes with model, how far off are the resulting dipoles from the original locations?
- Co-register the head model for 3D scalp map plotting. Then plot some ICs in 3D.

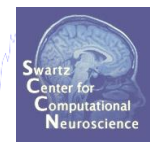